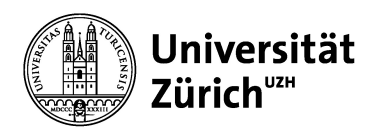

**Zentrale Informatik – MELS**

# **Step by Step to Podcasts**

Processes for recording in lecture halls

## Recording i[n a lecture](https://sdesk.uzh.ch/xfg/melsServiceOpen) hall **Description step by step (1/2)**

- 1. Instructor decides how to make the recordings available to students:
	- 1. via OLAT course (recommended),
	- 2. via integration into a protected website,
	- 3. via sending students a link to the series (or to individual recordings)
- 2. Instructor appoints **SWITCHcast series manager (SV)** (or assumes the role him-/herself)
- 3. When publishing via OLAT (recommended): Instructor appoints OLAT author (OB) (or takes on this Important: OB has to be SV at the same time so that he/she can integrate the SWITCH cast element
- 4. SV logs into SWITCHcast once: https://cast.switch.ch and applies for producer rights (these are the Attention: This step should take place promptly after the request for creating a series!
- 5. Request recording: https://sdesk.uzh.ch/xfg/melsServiceOpen > Veranstaltungsaufzeichnungen (Po
- 6. MELS programs the recordings and sends a mail to the mail address specified in the order. From the one day before the first recording), SVs will see the series created by MELS in SWITCHcast and can configure the series themselves. It is important that you check whether the recordings have been **correctly**.

Note: The default publication setting is via LMS (=OLAT). Change the setting if you want to make the via a website or a link.

- 7. Die Aufzeichnungen erfolgen automatisch ohne weitere Benachrichtigung von MELS. Wichtig ist, da jeweils das **Mikrofon einschalten**, da sonst der Ton nicht aufgezeichnet wird!
- 8. The lectures will be recorded automatically without further notification from MELS. It is important that **switch on the microphone**, otherwise the sound will not be recorded!

### Recording in a lecture hall **Description step by step (2/2)**

- 8. [After the event, the re](mailto:hoersaaldispo@del.uzh.ch)cording can be edited by the SV in the SWITCH cast series (optional) or published and the canadistic After After and After and After and an endirectional or published and After and After and After recording must be **published** individually in order to be visible. The publication process can curre **hours.**
- 9. Publication:
	- a. via OLAT course: OB creates course at https://lms.uzh.ch and integrates the SWITCHcast element. the SWITCHcast series created by MELS. Thus published recordings will automatically appear informs students in which OLAT course they will find the videos.
	- b. via website: SV embeds the [series in a protected](mailto:avs-support@id.uzh.ch) [website and informs](mailto:support@olat.uzh.ch) the students.
	- c. via link: instructor sends a link to the series to the students

#### **Cancelling recording orders**

Instructors who no longer wish to record in the lecture hall can cancel their room reservation by contacting hoersaaldispo@del.uzh.ch and sending the same e-mail to  $\frac{avs\text{-}support@zi.uzh.ch.}{cch.}$  If possible, reply to the confirmation email from the podcast team; if no longer available, please provide the ticket number, if know

Videos created in the home office can be uploaded to the existing series, see Uploading SWITCHcast video German only).

Support: phone 044 634 2451; e-mail: avs-support@zi.uzh.ch For specific OLAT questions: phone 044 635 6790, e-mail: support@olat.uzh.ch

### Recording in a lecture hall **Advantages/disadvantages of the publication scenarios**

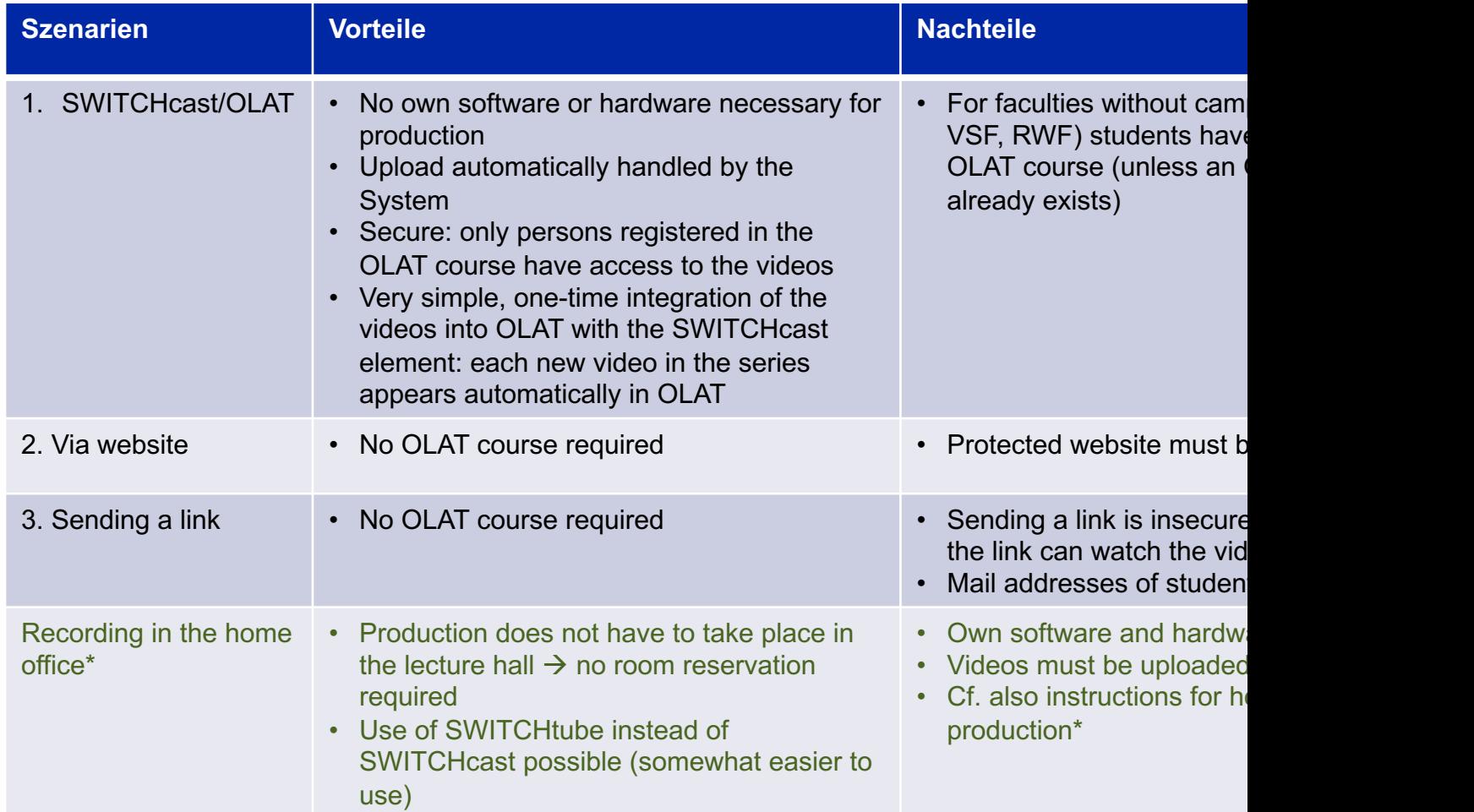

\* vgl. https://www.zi.uzh.ch/en/teaching-and-research/event-support/event-recording-home.html

### Recording in a lecture hall **Further informationen**

- Unless otherwise communicated by the faculties, the instructors themselves are responsible for appointing the for submitting the request form.
- As a rule, one series is created per event series. However, you can also assign several series of lectures to o you want to do so, please make an entry in the remarks fields when submitting the request form.
- In OLAT campus courses students enrolled in a module will automatically receive access authorization to the course normal OLAT courses they have to enroll in the OLAT course themselves. Campus courses are available for MNF
- A list of **rooms** equipped for recording can be found at https://www.zi.uzh.ch/de/teaching-and-research/event recording/rooms.html. hoersaaldispo@del.uzh.ch is responsible for room reservations.